# **GoldenDict**

- Objet : du tuto **PEix Me!**
- Niveau requis : **PEIX Me!** [débutant](http://debian-facile.org/tag:debutant?do=showtag&tag=d%C3%A9butant)
- Commentaires : Contexte d'utilisation du sujet du tuto. <sup>PFIX Me!</sup>
- Débutant, à savoir : [Utiliser GNU/Linux en ligne de commande, tout commence là !.](http://debian-facile.org/doc:systeme:commandes:le_debianiste_qui_papillonne) ♥

## **Fonctionnalités**

[GoldenDict](http://goldendict.org/) est un gestionnaire de dictionnaires riche en fonctionnalités publié sous licence libre (GNU GPLv3+) Il permet d'agréger en une interface de multiples dictionnaires en ligne ou hors ligne .

Le programme propose les fonctionnalités suivantes:

- **Rendu** des articles avec **WebKit** pour une représentation des articles fidèle avec respect des formats, couleurs, images et liens.
- Support de nombreux [formats](https://github.com/goldendict/goldendict/wiki/Supported-Dictionary-Formats) de **dictionnaires** (StarDict, Babylon, Dictd, ABBYY Lingvo, Lingoes, XDXF, AARD, SDict, MDict, Zim, EPWING , Slob, Babylon)
- Support de **Wikipedia, Wikitonary** autres site de type MediaWiki
- Agrégation de **sites** (en fournissant une url préformée)
- Execution de programmes externes (syntèse vocale, page du manuel, …)
- **Corrections et suggestions** de mots (morphologie avec Hunspell)
- Résilient à la casse unicode, aux signes diacritiques, à la ponctuation, aux espaces…
- **Popup de traduction** automatique du mot surligné dans toutes les applications
- **Raccourcis globaux** pour, à tout instant, obtenir le dictionaire, ou traduire un mot depuis le presse-papier
- **Onglets multiples**, pour passer facilement d'un groupe de dictionnaires à un autre.

```
\pmb{\times}
```
## **Installation**

Le paquet est dans les dépôts

apt install goldendict

## **Visite guidée**

## **Présentation de l'interface**

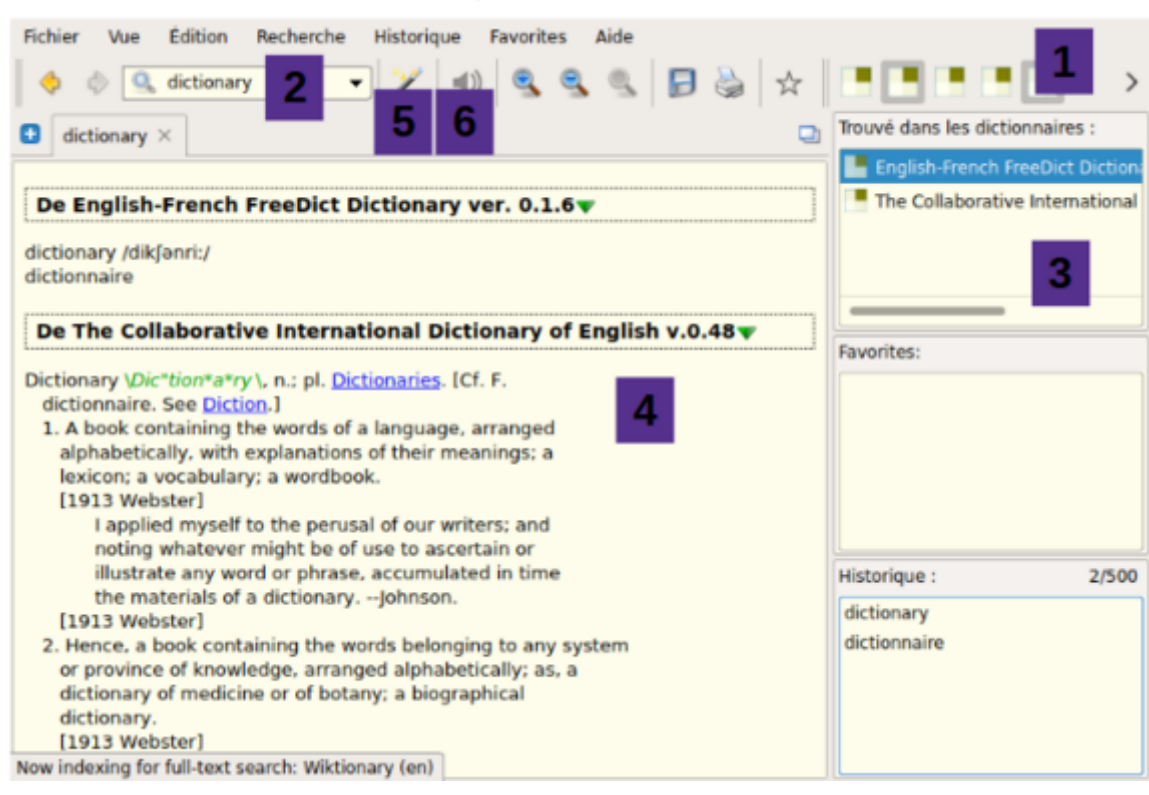

- 1. Sélection rapide des dictionnaires installés
- 2. Champ de recherche
- 3. Liste des dictionnaires présentant une correspondance
- 4. Définitions ou traductions correspondantes
- 5. Activation du mode "scan" (popup au surlignage d'un mot)
- 6. Énonciation du mot (synthèse vocale)

### **Configuration des dictionnaires**

**GoldenDict** est installé sans base de donnée, il faut installer manuellement les dictionnaires souhaités. Certaines ressources web sont préconfigurées, là encore, vous pourrez personnaliser votre installation.

Pour ouvrir la fenêtre de configuration des dictionnaires, allez dans **Édition > dictionnaires** (raccourcis **F3**)

#### **Base de données locale**

Cet onglet permet d'ajouter manuellement un fichier dictionnaire.

Les dictionnaires disponibles dans les dépôts sont présentés en section **Ressources**, vous pouvez également suivre cette étape avec tout fichier dans un [format](https://github.com/goldendict/goldendict/wiki/Supported-Dictionary-Formats) supporté.

Installons les ressources bilingues français-anglais (méthode 1):

apt install dict-freedict-eng-fra dict-freedict-fra-eng

Les fichiers sont installés dans /usr/share/dictd/

Dans l'onglet **Fichiers**, cliquez **ajouter**, puis sélectionnez le répertoire d'installation du paquet.

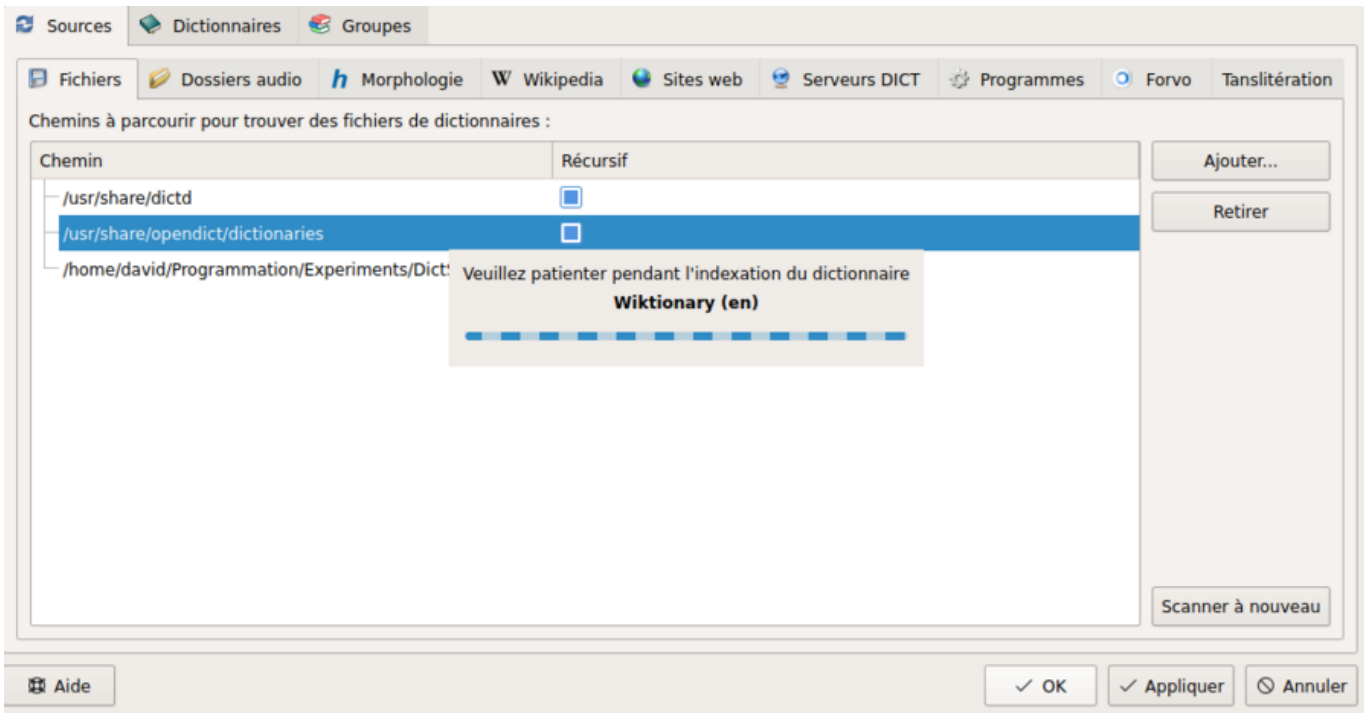

Une barre de progression apparaît… Voilà, c'est fait. Le dictionnaire est installé! Vous pouvez répéter l'opération si vous installez un nouveau paquet, ou pour tout dictionnaire trouvé en ligné.

#### **Correction auto et suggestions**

Installez Hunspell dans les langues souhaités et activez les dans l'onglet **morphologie**

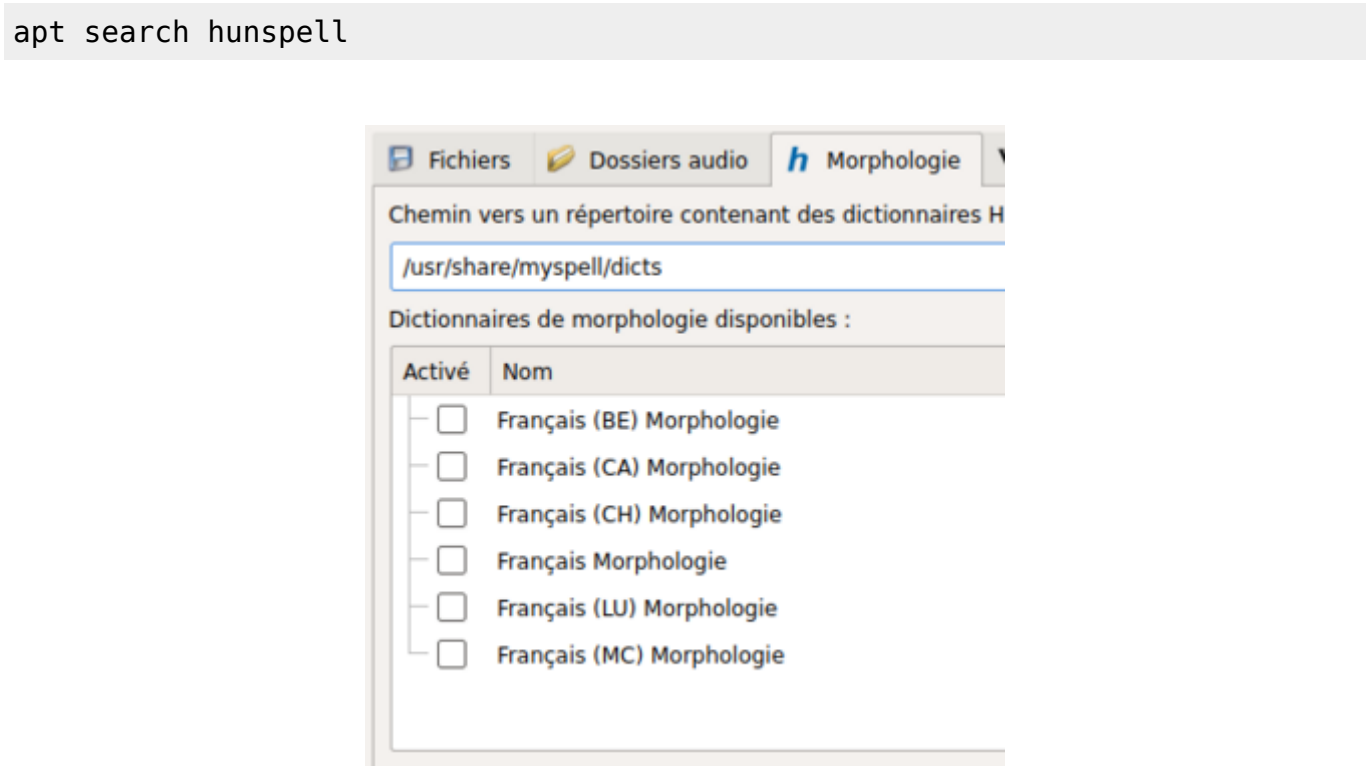

#### **Articles wkikipédia**

Les ressources en lignes de l'encyclopédie coopérative wikipédia sont préconfigurées et activables dans de nombreuses langues dans l'onglet **Wikipédia**

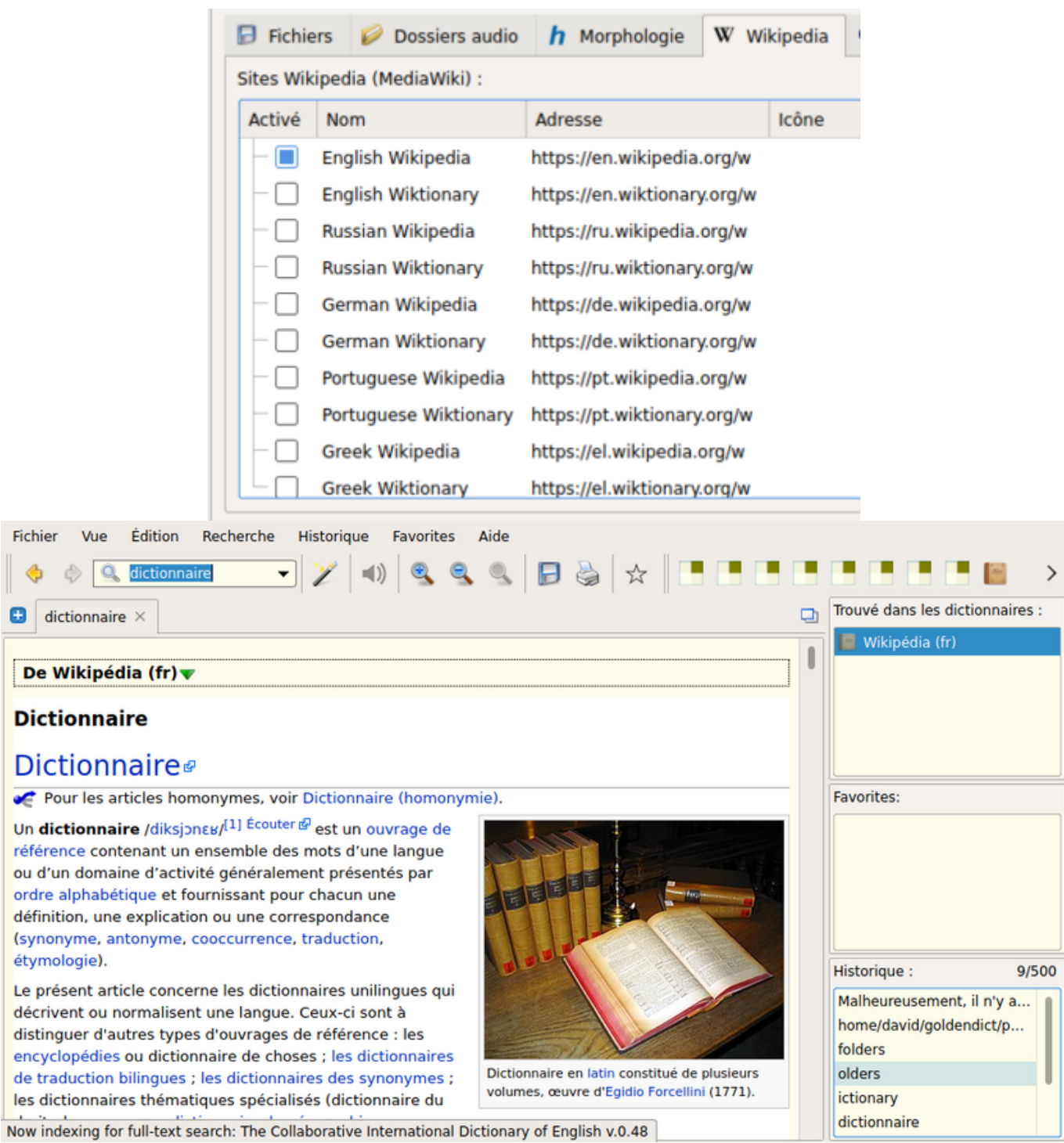

#### **Site Web**

Le moteur de rendu WebKit, permet à GoldenDict d'afficher des pages web. Si la recherche d'un mot sur un site web est permise via son url, par exemple

https://www.wordreference.com/fren/<mot recherché>

Vous pouvez ajouter une entrée dans l'onglet **Sites Web**, en ajoutant l'url du site dans le champs \*adresse\* et en y insérant la chaîne **%GDWORD%** en place du mot à chercher, par exemple

https://www.wordreference.com/fren/%GDWORD%

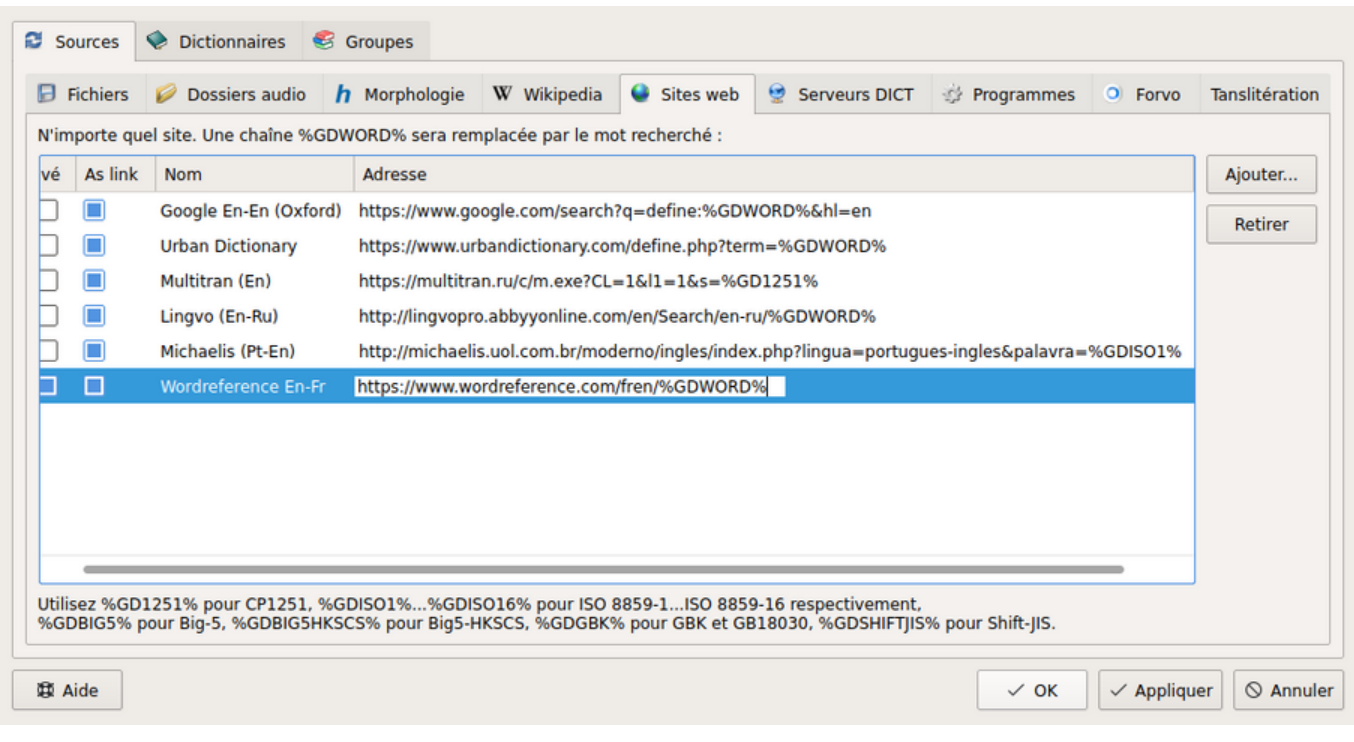

### **Serveur dict**

GoldenDict supporte déjà par défaut les fichiers utilisés par le serveur dictd, Si vous avez déjà installé des fichiers (`methode 1`) au format dictd (.index, .dict et .dict.dz), il n'est pas nécessaire de mettre en place le serveur.

dict est un protocole de communication permettant à des clients d'accéder à de multiples serveur offrants des services de dictionnaires. De nombreux [serveur dictd](https://servers.freedict.org/) sont actuellement accessibles, vous pouvez vous y connecter. Vous pouvez aussi, très simplement, mettre en place votre propre serveur et y accéder depuis GoldenDict (la configuration par défaut du serveur permet uniquement la connection depuis l'hôte (localhost)).

Mettez en place le serveur dictd comme décrit [par ici](http://debian-facile.org/doc:editeurs:traduction:serveur-dictd)

Puis, si tout fonctionne bien, retournez dans goldendict, configuration des dictionnaires, onglet **Serveurs DICT**. Entrez simplement l'adresse du serveur dans la colonne du même nom.

protocole://adresse

Soit:

dict://localhost

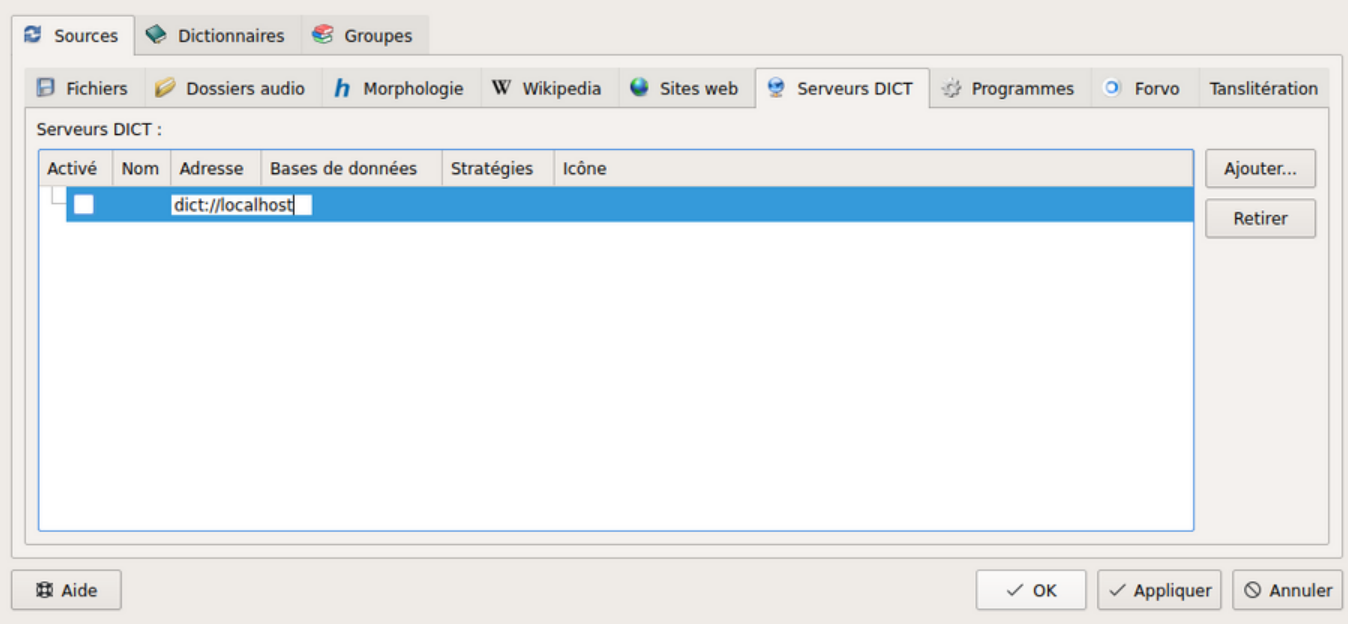

Les dictionnaires configurés via dict devraient être disponibles dans GoldenDict et apparaître dans l'onglet **Fichiers**.

#### **Programmes**

Vous pouvez depuis GoldenDict exécuter des programmes externes et récupérer leur sortie.

De façon semblable à l'onglet **site web**, GoldenDict peut insérer le mot recherché via la chaîne %GDWORD% dans l'expression d'une commande. Il peut par ailleurs, récupérer la sortie standard de ce script. Pour le type html, par exemple, le sortie récupérée sera supposé comme du code html et affichée dans la fenêtre de traduction.

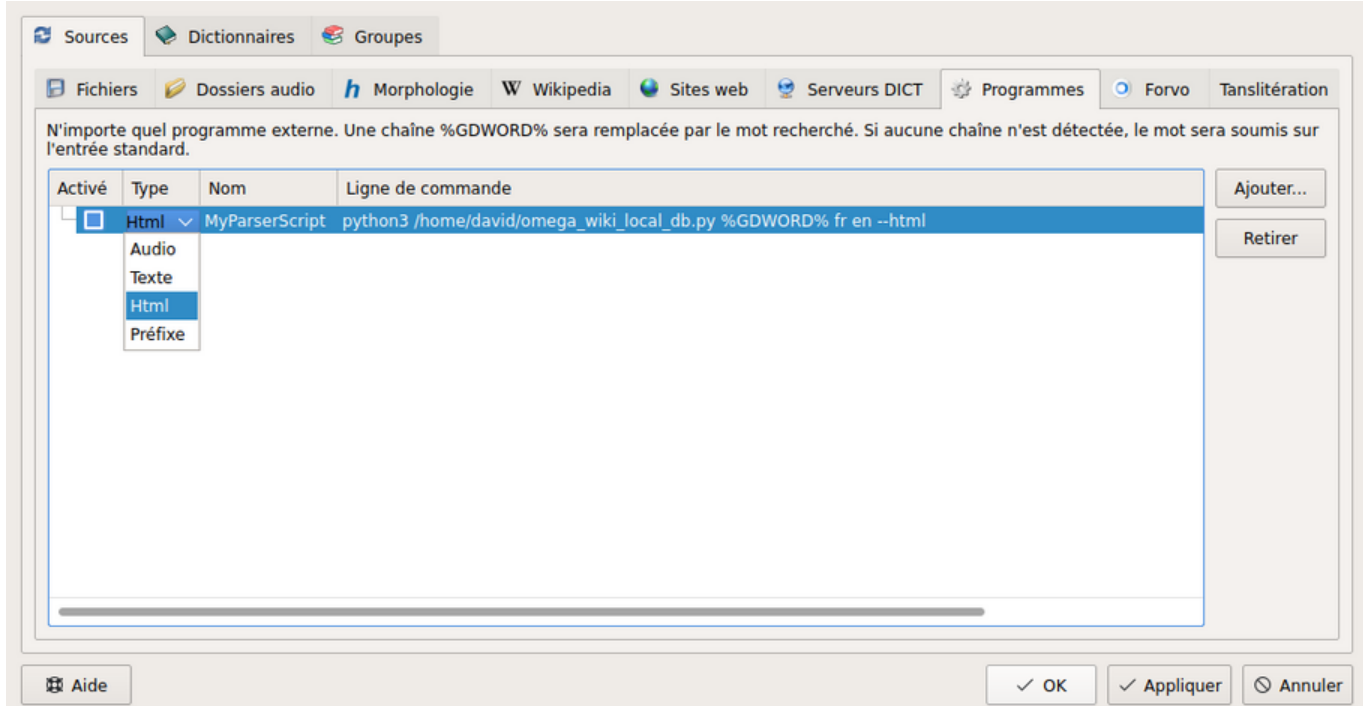

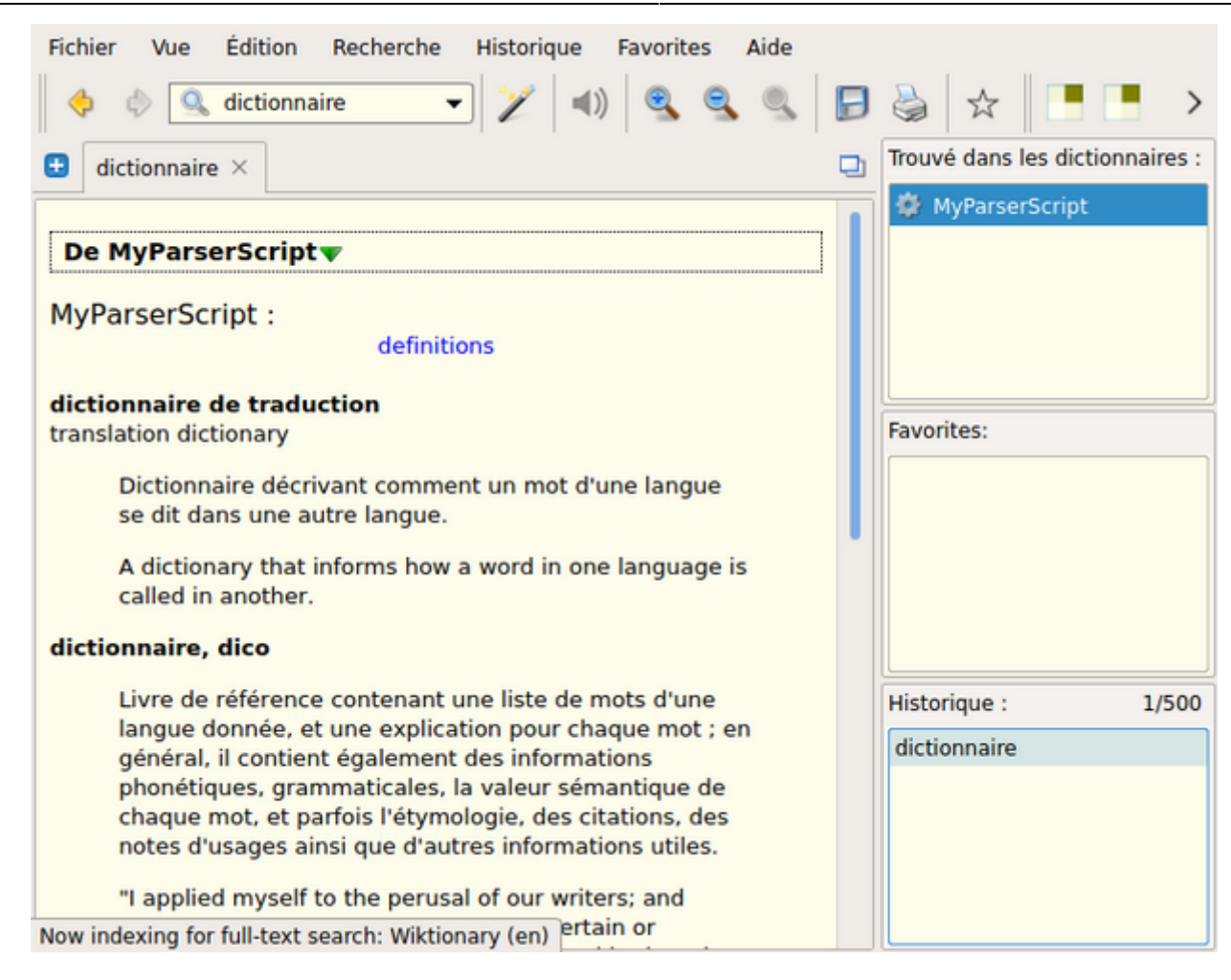

### **Autres configurations**

### **Information sur les dictionnaires**

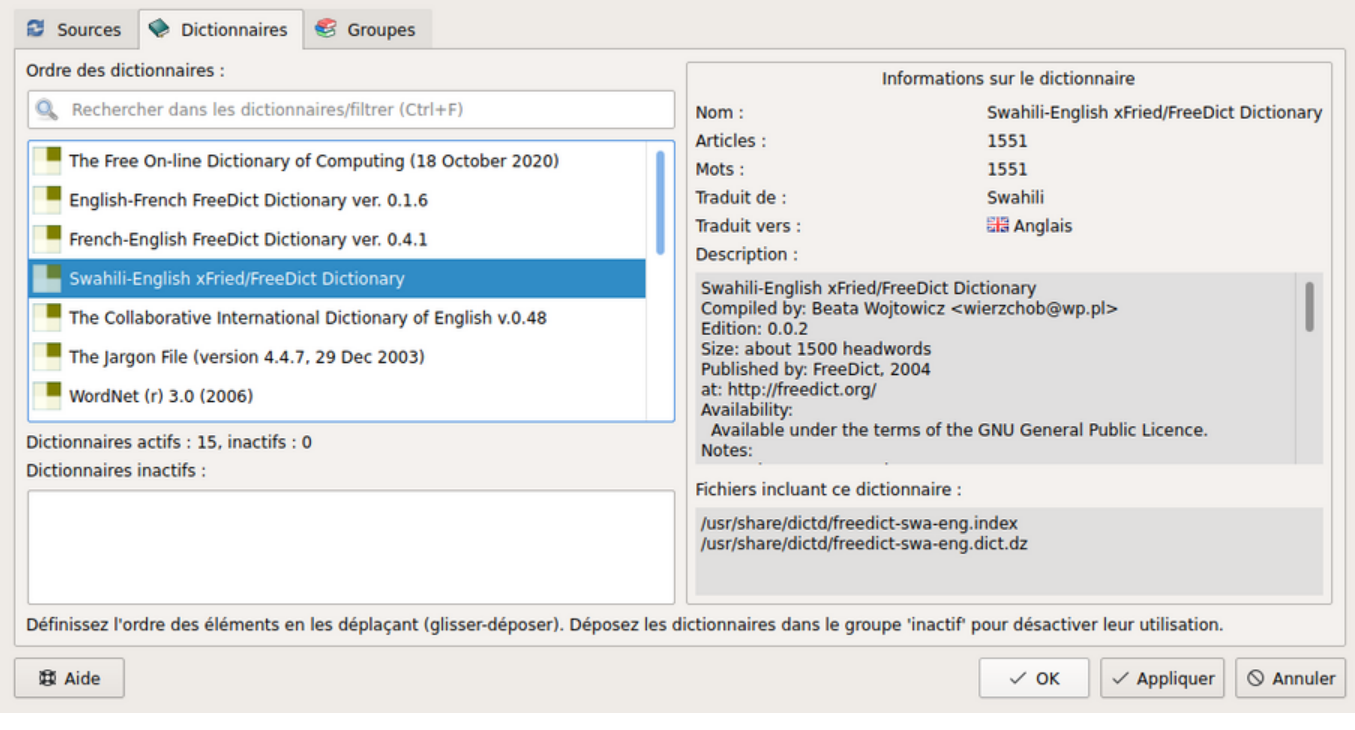

#### **Groupes**

Vous pouvez grouper vos dictionnaires par thème, par langue, ou toute autre organisation et ainsi basculer facilement d'un paradigme à un autre.

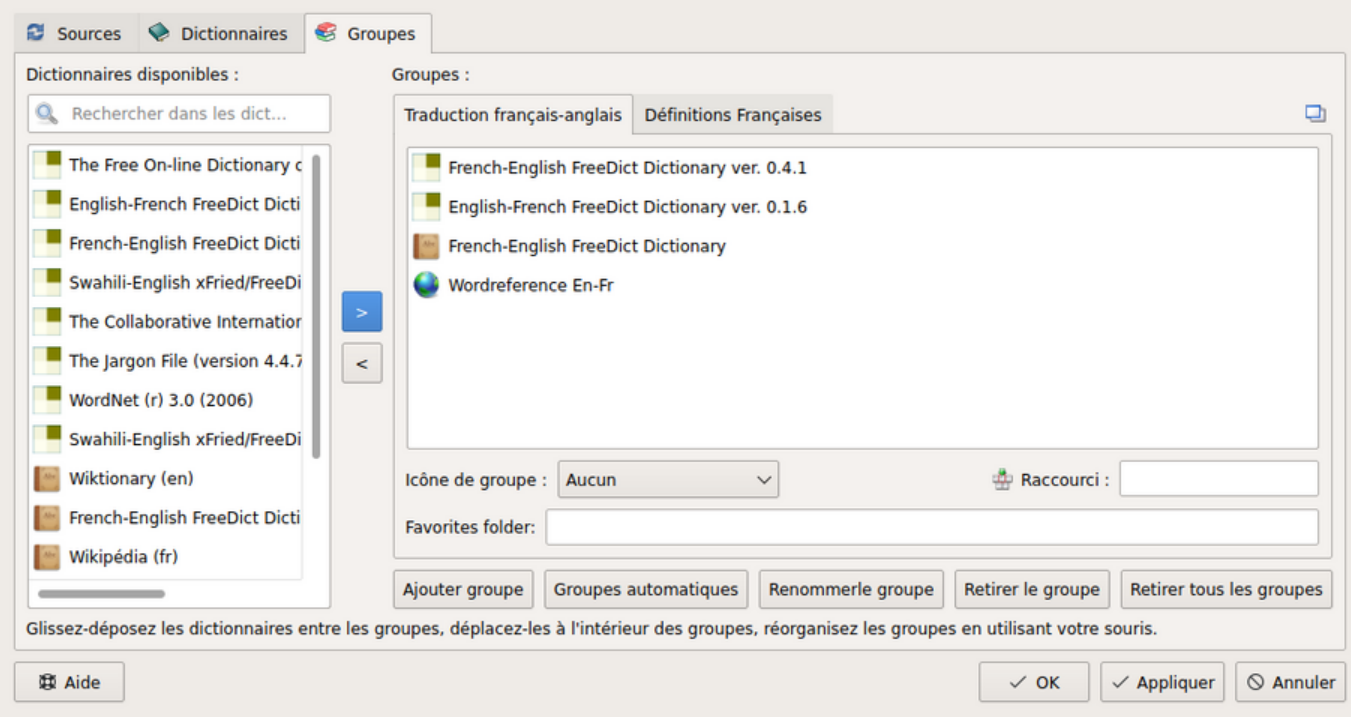

## **Quelques Fonctionnalités**

## **Syntèse vocale**

pass

### **Popup automatique**

Cliquez sur la baguette magique! (fenêtre de scan) Youpi! Surligner un texte à la souris dans n'importe quelle application provoquera désormais l'apparition d'une popup, ce jusqu'à ce que l'option soit désactivée.

18/05/2024 16:23 9/10 GoldenDict

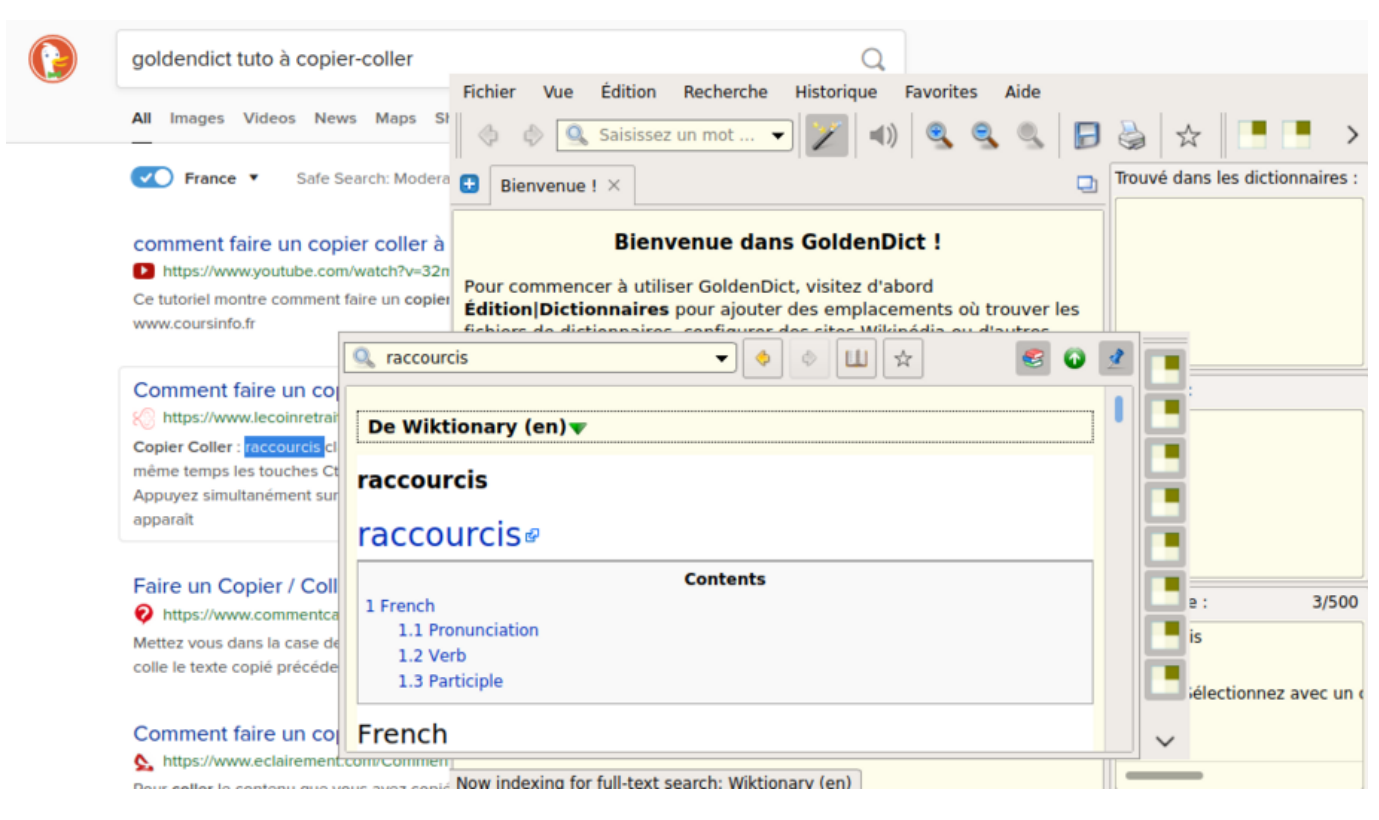

### **Raccourcis globaux**

pass

# **Ressources**

## **Dans les dépôts**

Pour les paquets dictionnaire, vous pouvez regarder les paquets **dict-\*** (au format dictd, 174 paquets) et **stardict-\*** (format stardict :P ) Biensûr, les dictionnaires monolingues anglais sont plus fournis, les bilingues comme le français-anglais possèdent moins de références (~9000 mots, de nombreuses langues sont disponibles. Pour voir les statistiques des différentes bases de données utilisez la commande dict -I ou regardez dans l'onglet **Dictionnaires** de goldendict.

la commande suivante devrait lister la majorité des ressources disponibles

```
aptitude search '?OR(^dict-, ^stardict)'
```
Vous retrouverez les paquets installés dans les chemins suivants:

```
/usr/share/dictd/
/usr/share/opendict/
```
## **Ressources en ligne**

Vous pouvez retrouver d'autres ressources en ligne, il y a étonnamment beaucoup de format et peu de bases de données différentes

Vous retrouvez la plupart des des ressources compatibles avec goldendict par ici:

1. <http://download.huzheng.org/>

Vous pouvez télécharger des dumps wiktionary mis dans des formats lisibles par goldendict:

- 1. format xml<https://kaikki.org/dictionary/>
- 2. format slob : <https://github.com/itkach/slob/wiki/Dictionaries#wikipedia>
- 3. <http://www.dictinfo.com/>

Parser de dictionnaire en ligne (à adapter: conversions json ⇒ html):

- 1. [https://github.com/Hugo291/larousse\\_api/blob/master/larousse\\_api/larousse.py](https://github.com/Hugo291/larousse_api/blob/master/larousse_api/larousse.py)
- 2. <https://framagit.org/Daguhh/popmytrad/-/tree/master/dico>

Ressources en vrac, compatibilité non-testée:

- 1. <https://web.archive.org/web/20140917131745/>
- 2. <http://abloz.com/huzheng/stardict-dic/dict.org/>
- 3. <http://download.huzheng.org/dict.org/>
- 4. <http://dictionarymid.sourceforge.net/dict.html>
- 5. <https://wiki.debian.org/freedict>
- 6. <https://freedict.org/freedict-database.xml>
- 7. <https://kaikki.org/dictionary/French/index.html>
- 8. <http://7fw.de/download/wiki/fr/>
- 9. <https://github.com/itkach/slob/wiki/Dictionaries#wikipedia>
- 10. <https://dumps.wikimedia.org/>

From: <http://debian-facile.org/> - **Documentation - Wiki**

Permanent link: **<http://debian-facile.org/doc:editeurs:traduction:goldendict>**

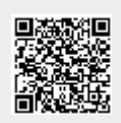

Last update: **19/09/2021 12:33**